# ВЫДАЧА РАЗРЕШЕНИЯ НА СТРОИТЕЛЬСТВО

Пошаговая инструкция заявки на получение услуги в электронном виде

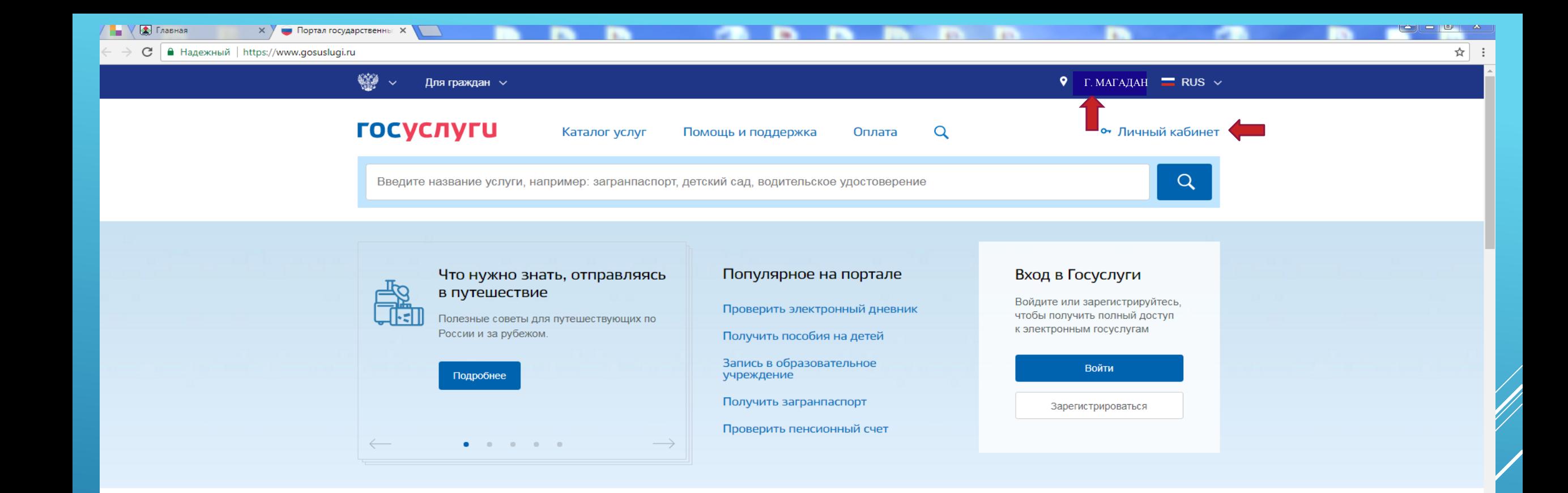

#### Популярные услуги

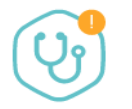

Запись на прием к врачу

Выберите поликлинику и запишитесь к специалисту >

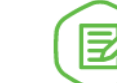

Извещение о состоянии лицевого счета в ПФР

Узнайте состояние лицевого

счета в системе обязательного

Оформление загранпаспорта гражданина РФ

Закажите загранпаспорт себе и ребенку без ожидания в

ВОЙДИТЕ В ЛИЧНЫЙ КАБИНЕТ, ДАЛЕЕ УКАЖИТЕ ВАШЕ МЕСТОПОЛОЖЕНИЕ (НА ПРИМЕРЕ «МАГАДАНСКАЯ ОБЛАСТЬ, Г.МАГАДАН»)

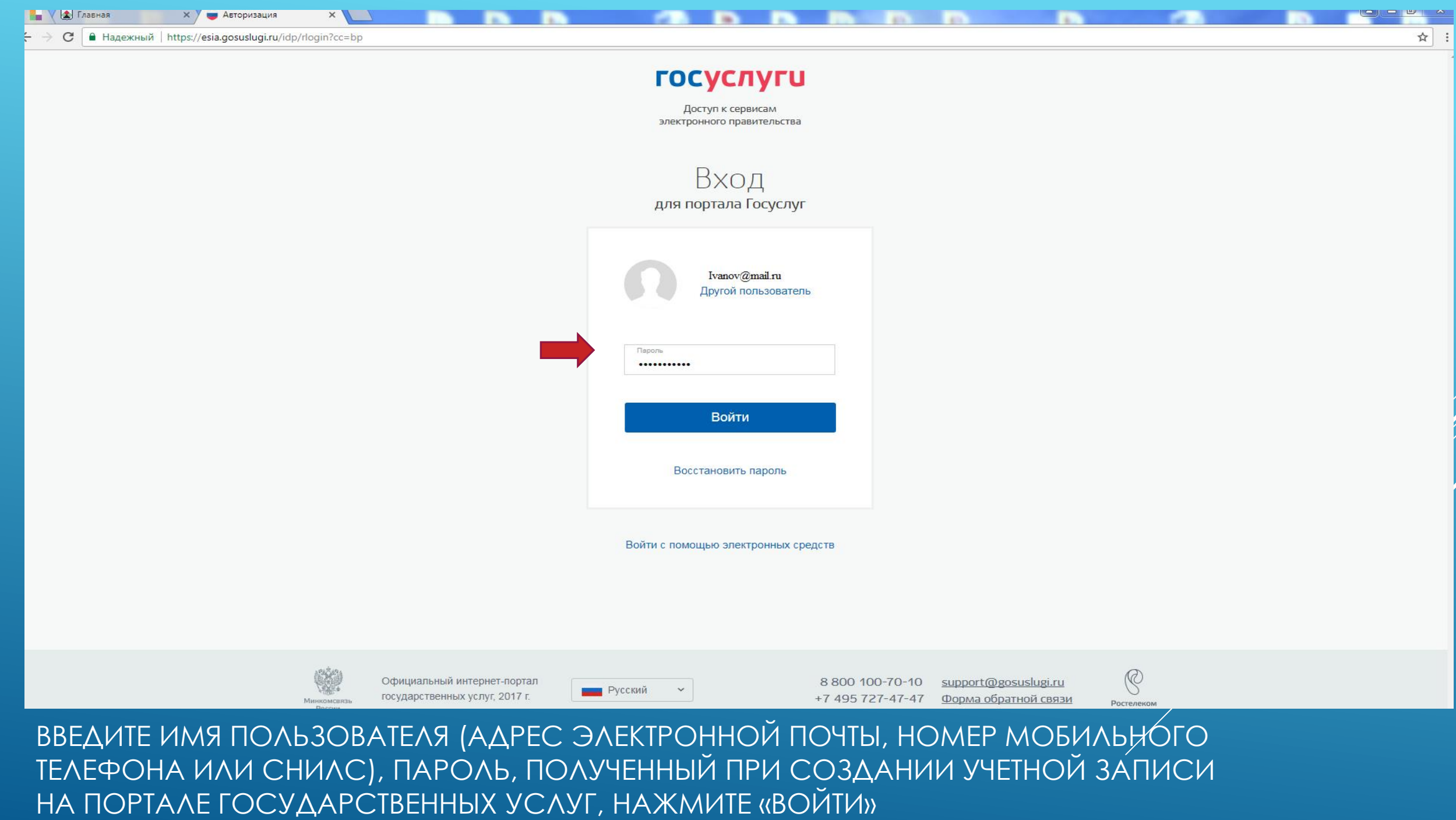

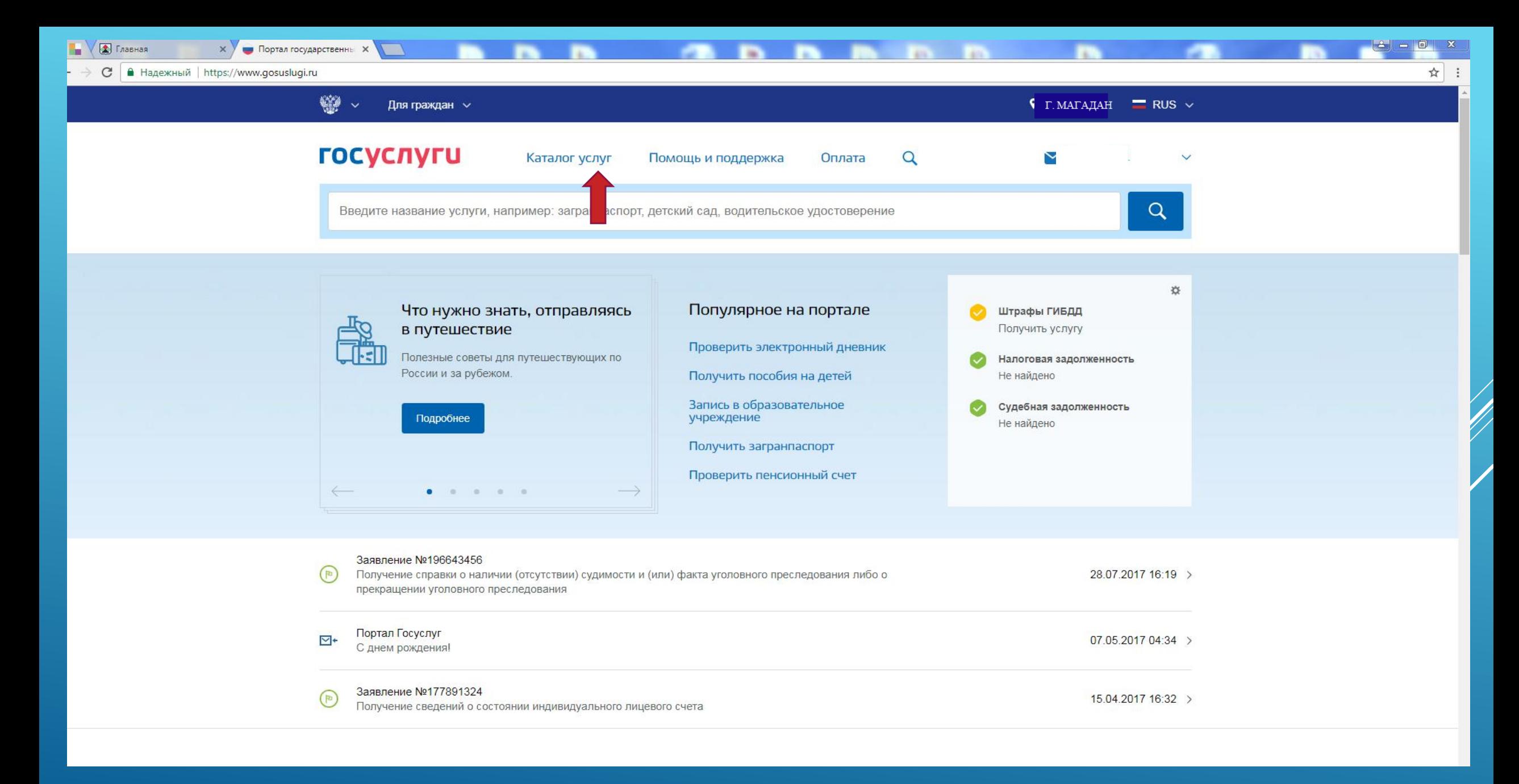

ЛИЧНЫЙ КАБИНЕТ, ВЫБЕРИТЕ КАТАЛОГ УСЛУГ

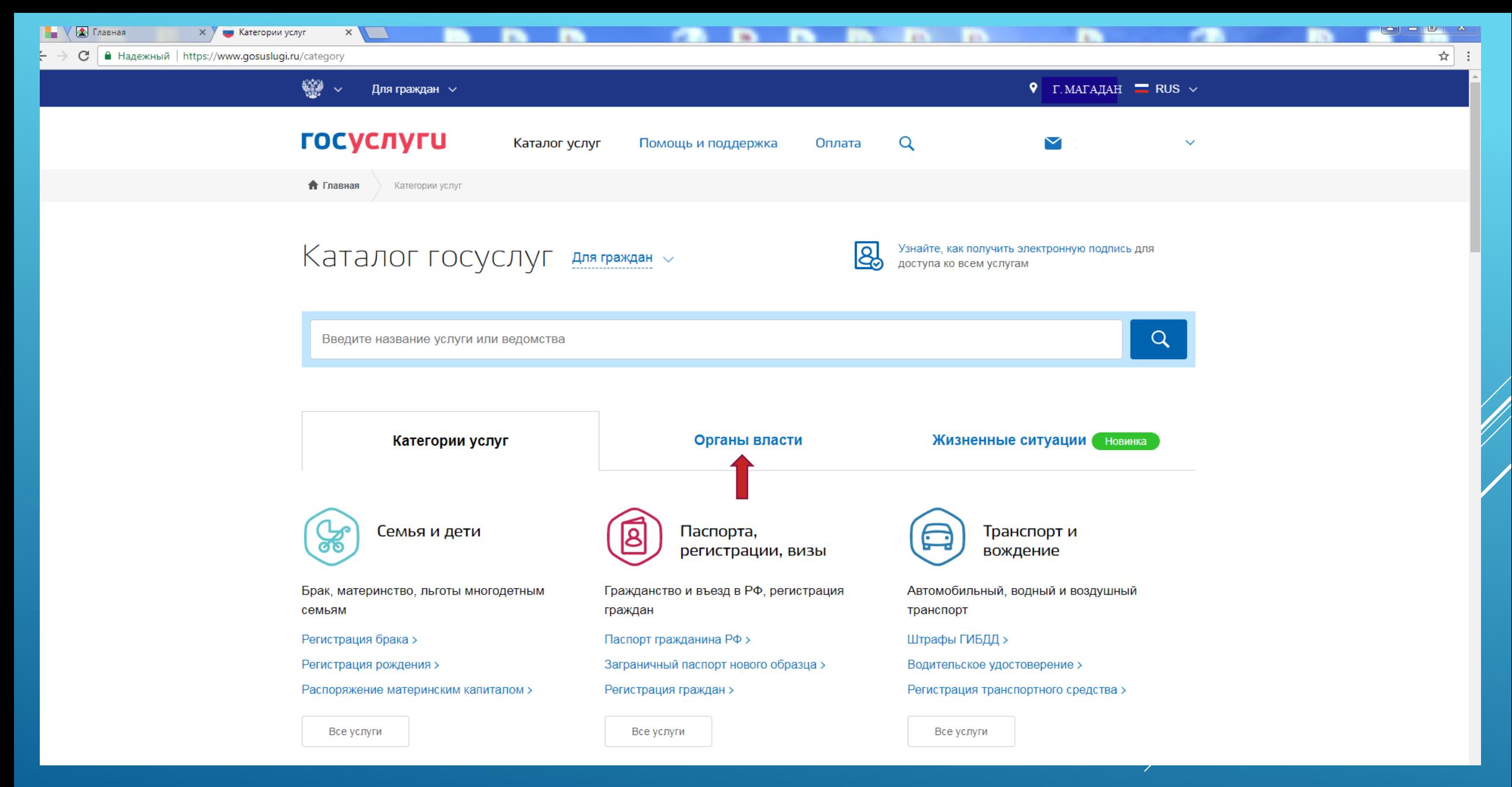

### ДАЛЕЕ ВЫБЕРИТЕ ОРГАНЫ ВЛАСТИ

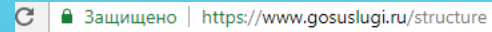

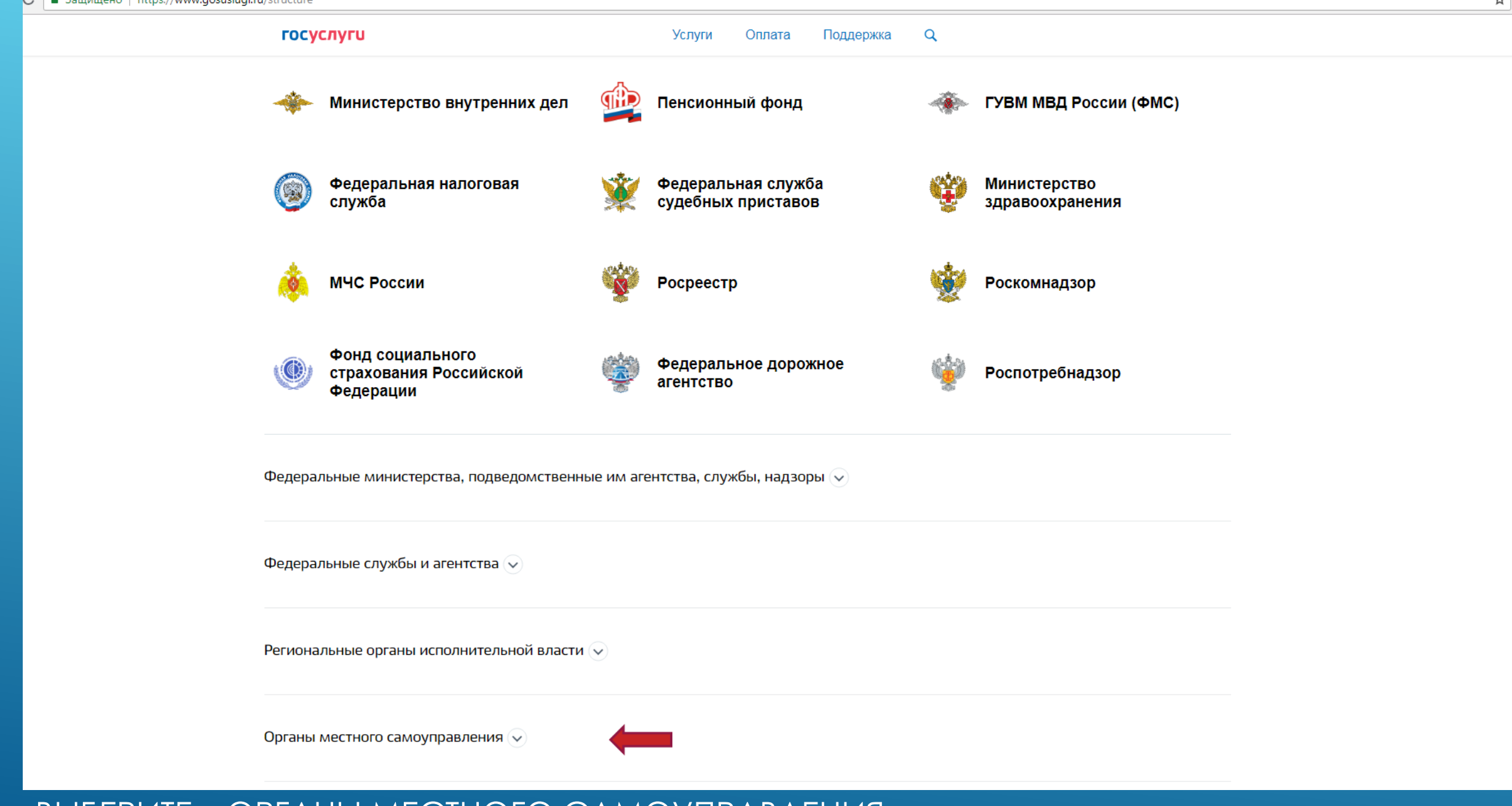

### **BЫБЕРИТЕ – ОРГАНЫ МЕСТНОГО САМОУПРАВЛЕНИЯ**

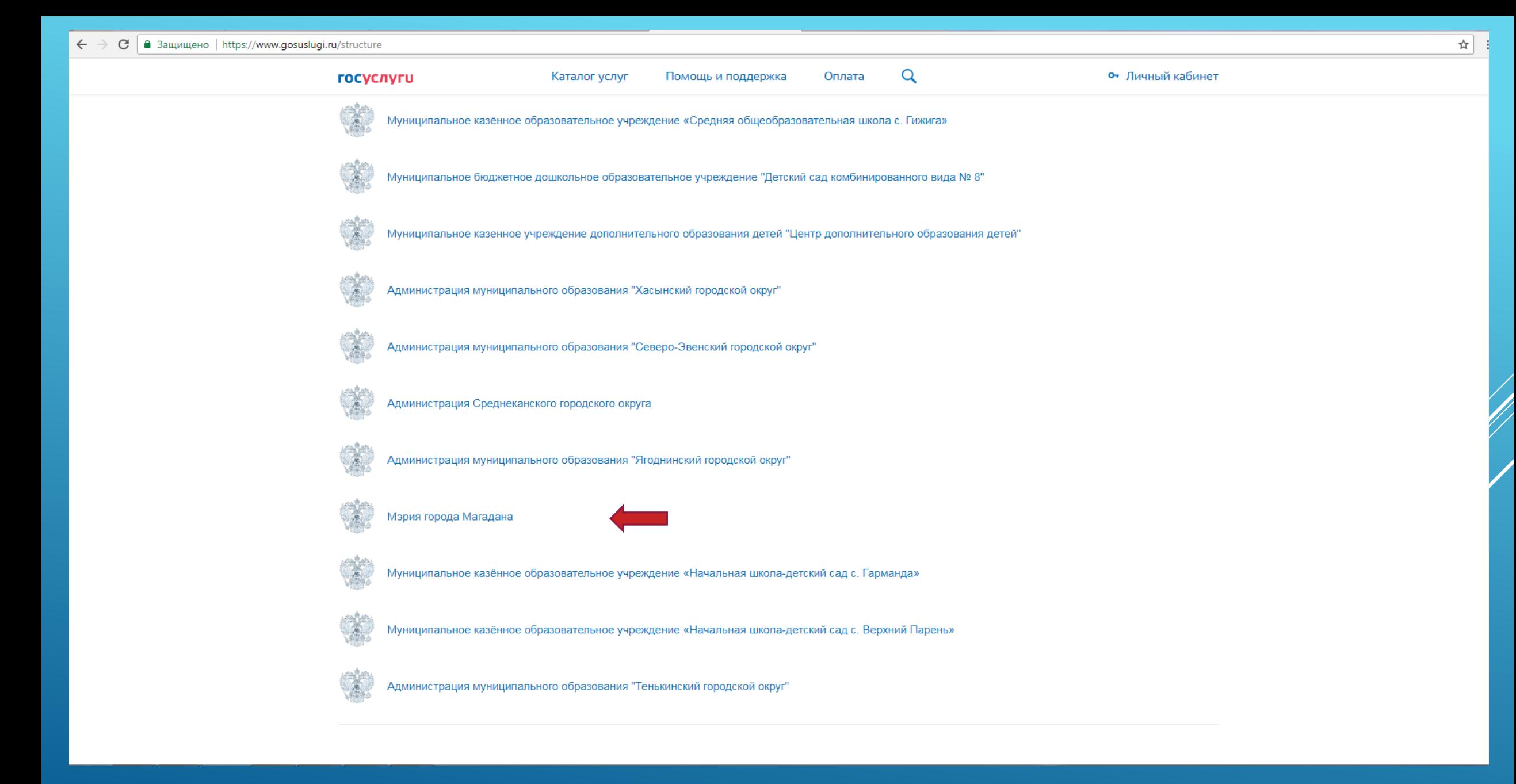

### УКАЖИТЕ ОРГАН ВЛАСТИ, ОКАЗЫВАЮЩИЙ ДАННУЮ УСЛУГУ (МЭРИЯ ГОРОДА МАГАДАНА)

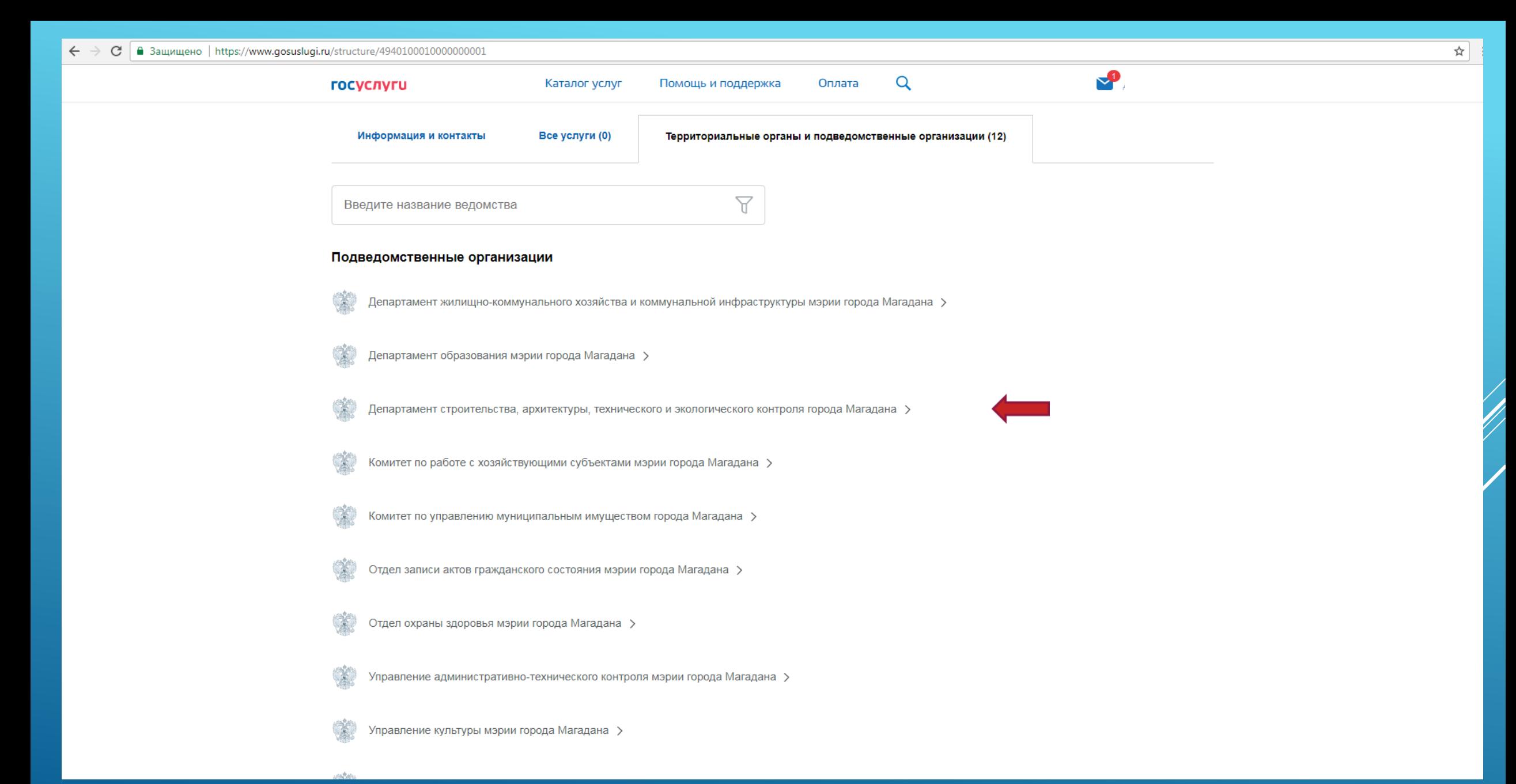

ВЫБИРАЕМ ТЕРРИТОРИАЛЬНЫЕ ОРГАНЫ И ПОДВЕДОМСТВЕННЫЕ ОРГАНИЗАЦИИ - ДЕПАРТАМЕНТ СТРОИТЕЛЬСТВА, АРХИТЕКТУРЫ И ЭКОЛОГИЧЕСКОГО КОНТРОЛЯ МЭРИИ ГОРОДА МАГАДАНА

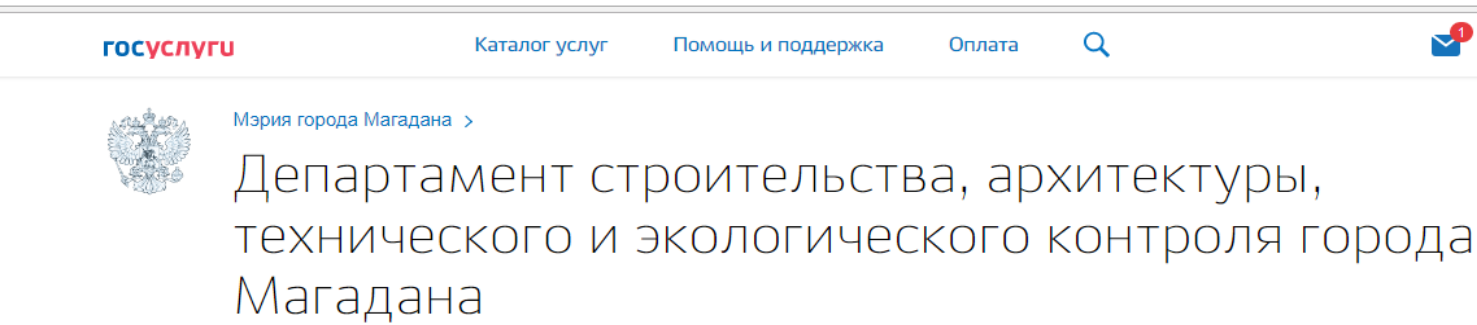

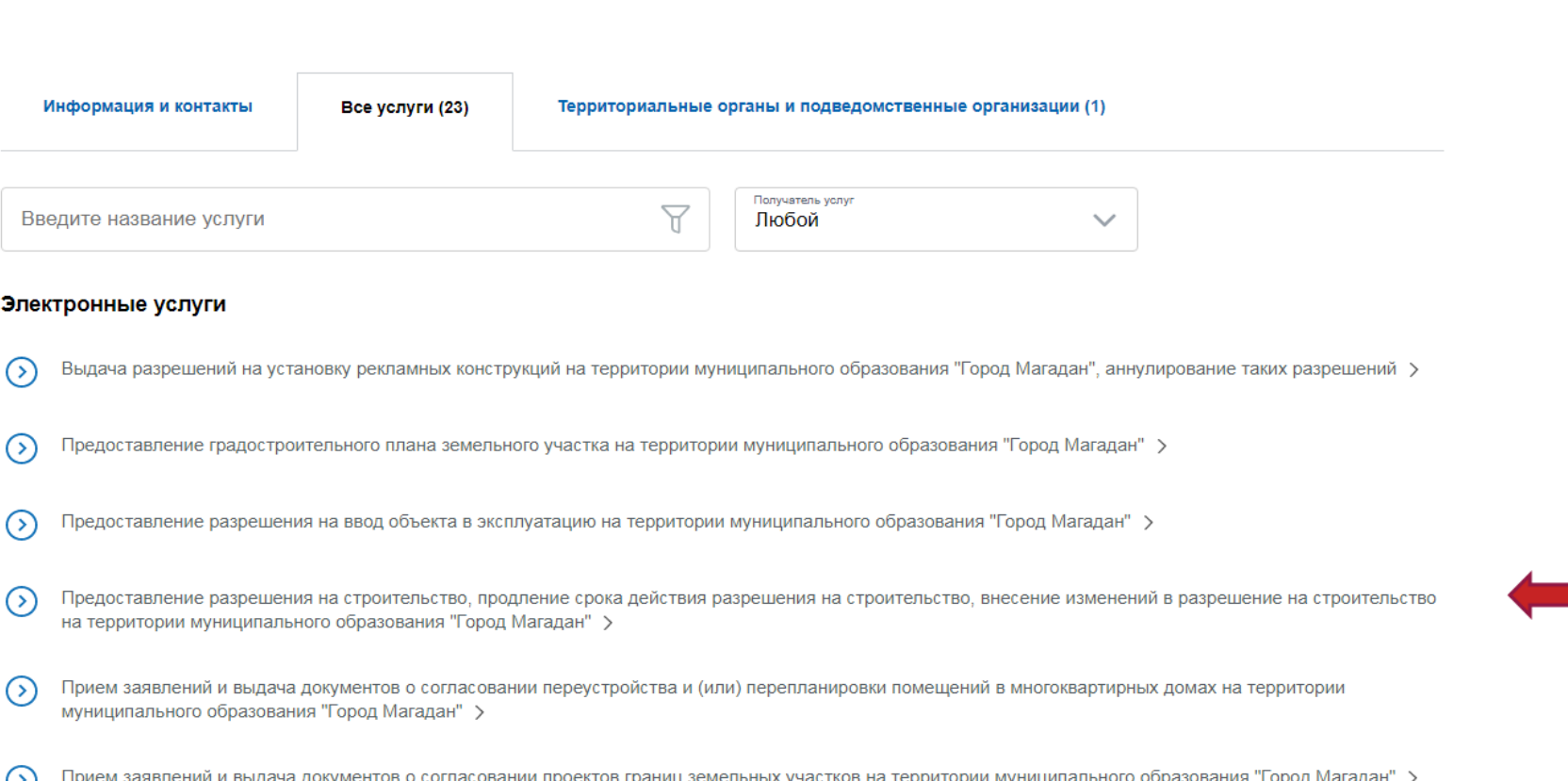

### **ВЫБЕРИТЕ УСЛУГУ, НАЖМИТЕ «ДАЛЕЕ»**

☆

 $\blacktriangleright$ 

Каталог услуг Помощь и поддержка

 $\overline{Q}$ Оплата

Предоставление разрешения на строительство, продление срока действия разрешения на строительство, внесение изменений в разрешение на строительство на территории муниципального образования "Город Магадан"

< Вернуться Услугу предоставляет Департамент строительства, архитектуры, технического и Магадана Электронные услуги  $\odot$ Выдача разрешений на строительство, реконструкцию объектов капитального строительства г. Магадан  $\circ$ Предоставление разрешения на строительство Неэлектронные услуги H Внесение изменений в разрешение на строительство H Продление срока действия разрешения на строительство

экологического контроля города

 $\blacklozenge$ 

☆

### ВЫБЕРИТЕ НЕОБХОДИМУЮ УСЛУГУ

Q

Предоставление разрешения на строительство, продление срока действия разрешения на строительство, внесение изменений в разрешение на строительство на территории муниципального образования "Город Магадан"

< Вернуться

Выдача разрешений на строительство, реконструкцию объектов капитального строительства г. Магадан

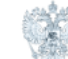

Услугу предоставляет Департамент строительства, архитектуры, технического и экологического контроля города Магадана

 $\blacklozenge$ 

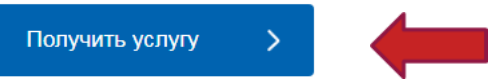

#### Содержание

#### Описание услуги

Описание услуги

Как получить услугу

Стоимость и порядок оплаты

Сроки оказания услуги

Категории получателей

Основания для оказания услуги, основания для отказа

Как получить услугу

Способы подачи заявки:

• Лично

- Через законного представителя
- Почтой
- $\bullet$   $\Box$ o e-mail
- через МФЦ

Результат оказания услуги

### **ВЫБЕРИТЕ «ПОЛУЧИТЬ УСЛУГУ»**

#### госуслуги

Каталог услуг Помощь и поддержка

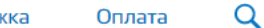

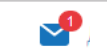

Выдача разрешений на строительство,  $\sum_{i=1}^{n}$ реконструкцию объектов капитального строительства г. Магадан

Черновик заявления сохранен 03.04.2018 15:02

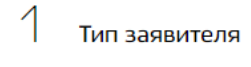

#### Форма подачи заявления

Заявление подается:

• лично

• представителем юридического лица

() представителем физического лица

#### Тип заявления

- строительство (реконструкция) объекта индивидуального строительства
- С строительство (реконструкция) объекта капитального строительства
- О продление разрешения на строительство

внесение изменений в разрешение на строительство

### 1. ВЫБЕРИТЕ ТИП ЗАЯВЛЕНИЯ

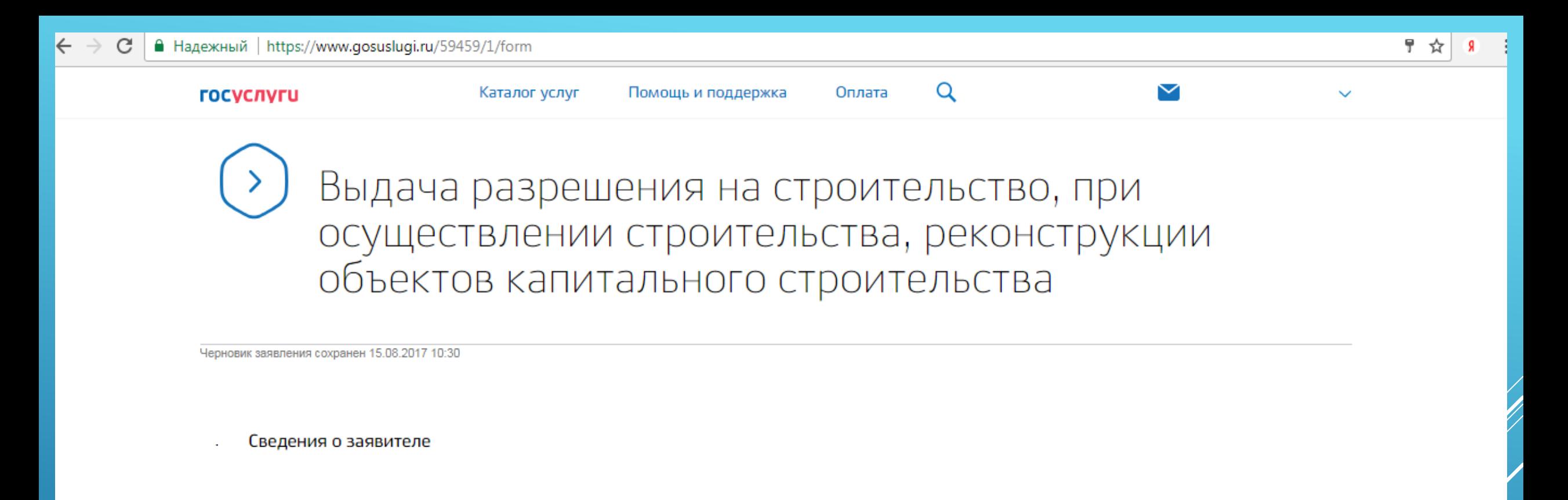

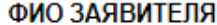

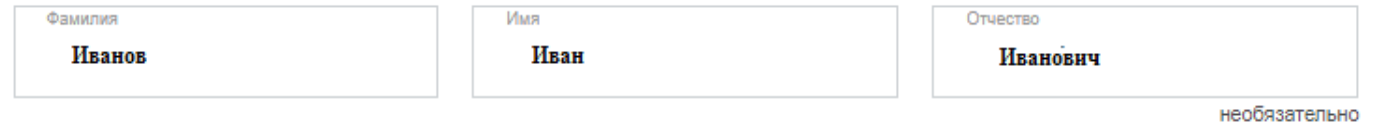

ПОЧТОВЫЙ АДРЕС

### 2. ЗАПОЛНИТЕ СВЕДЕНИЯ О ЗАЯВИТЕЛЕ

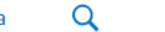

 $\overline{\mathcal{C}}$ 

 $\overline{\mathcal{L}}$ 

 $\odot$ 

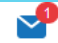

3 Заявление

Данные объекта

Вид разрешения

**Строительство** 

**• Реконструкция** 

Наименование объекта

 $\overline{\mathcal{C}}$ Адрес земельного участка

Кадастровый номер участка

Срок запрашиваемого разрешения (месяца(ев))

 $\overline{A}$ План и проектная документация

Основания для индивидуального строительства/реконструкции

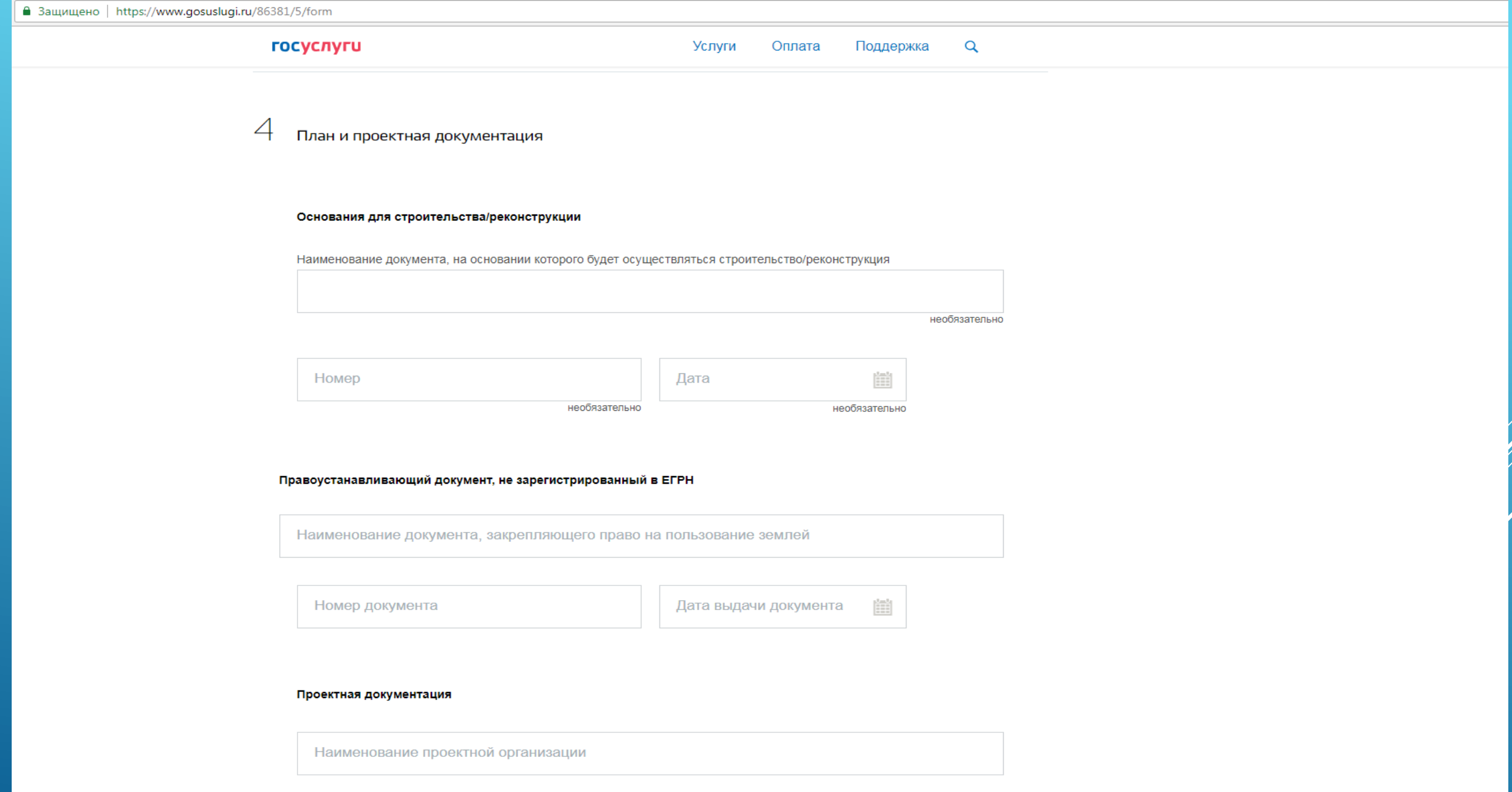

## . ЗАПОЛНИТЬ СВЕДЕНИЯ О ПРОЕКТНЫХ ДОКУМЕНТАХ (ПРИ НАЛИЧИИ)

#### **госуслуги**

 $\mathsf{Q}$ Услуги Оплата Поддержка

Дашевская А.В. ▼

#### Электронные копии документов

Внимание!

Максимально допустимый размер всех вложений составляет 1Гб.

#### Обязательные документы при выдаче разрешения на строительство/ реконструкцию

Соглашение о передаче полномочий государственного (муниципального) заказчика, заключенное при осуществлении бюджетных инвестиций

 **• Перетащите файлы сюда или загрузите вручную** 

Для загрузки выберите файл с расширением jpg, jpeg, png, tif, tiff, rtf, pdf, zip, rar, 7z. Максимально допустимый размер файла -1000000 K6.

Соглашения о передаче полномочий не имеется

Права на земельные участки не зарегистрированы в Едином государственном реестре недвижимости

Проектная документация

**/ Перетащите файлы сюда или загрузите вручную** 

#### ЗАГРУЗИТЕ ОБЯЗАТЕЛЬНЫЕ ДОКУМЕНТЫ

#### **ГОСУСЛУГИ**

Каталог услуг

### $\sqrt{2}$

**/ Перетащите файлы сюда или загрузите вручную** 

Для загрузки выберите файл с расширением jpg, jpeg, png, tif, tiff, rtf, pdf, zip, rar, 7z. Максимально допустимый размер файла — 1000000 Кб.

Помощь и поддержка

Необходимо загрузить файлы

#### Документы, необязательные к представлению

Положительное заключение государственной экологической экспертизы проектной документации (в случаях, предусмотренных частью 6 статьи 49 ГрК РФ)

**2** Перетащите файлы сюда или загрузите вручную

Максимально допустимый размер файла - 1000000 Кб.

Заключение, предусмотренное частью 3.5 статьи 49 ГрК РФ, органа, проводившего государственную экспертизу проектной документации, в которую внесены изменения, (в случае использования модифицированной проектной документации)

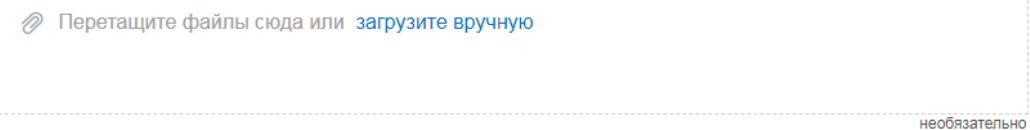

Максимально допустимый размер файла - 1000000 Кб.

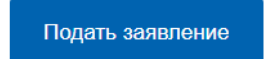

необязательно

Q

Оплата

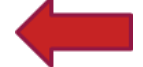

ЗАГРУЗИТЕ НЕОБЯЗАТЕЛЬНЫЕ ДОКУМЕНТЫ (ПРИ НАЛИЧИИ), ДАЛЕЕ НАЖАТЬ «ПОДАТЬ ЗАЯВЛЕНИЕ»

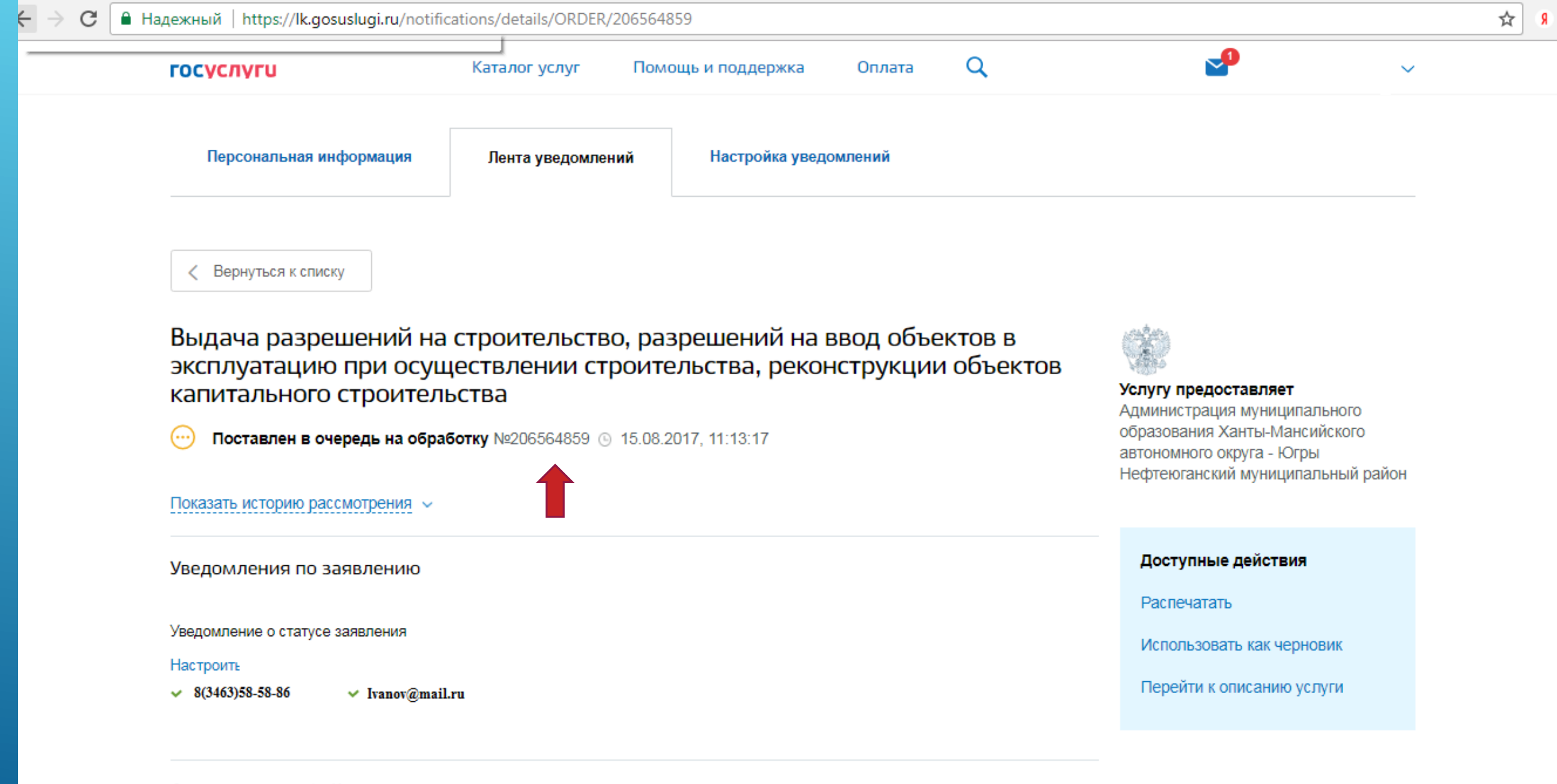

Отправленные файлы

### ОТКРОЕТСЯ ОКНО С УКАЗАНИЕМ НОМЕРА ЗАЯВЛЕНИЯ